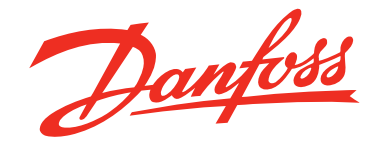

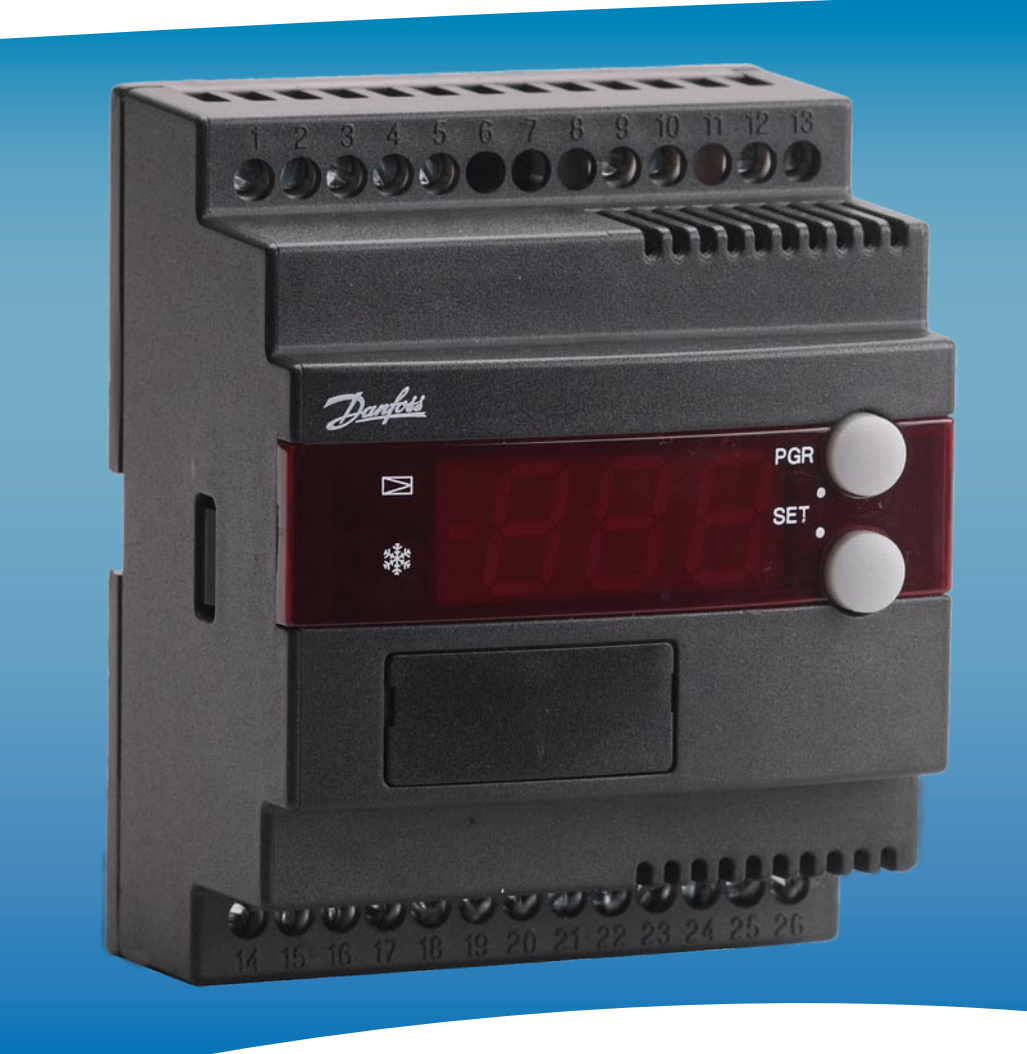

# **Контроллер промышленного испарителя ЕКС 316А**

РУКОВОДСТВО ПОЛЬЗОВАТЕЛЯ

Danfoss

# Введение

#### Применение

Данный контроллер применяется в системах, где есть необходимость в точном регулировании перегрева и температуры охлаждения.

Например:

- В холодильных хранилищах (воздушные охладители)
- На технологических установках (водяные охладители)
- В системах кондиционирования

#### Преимущества

- Испаритель загружается оптимально даже при наличии больших колебаний нагрузки и давления всасывания
- Сбережение энергии адаптивное регулирование впрыска хладагента обеспечивает оптимальное использование испарителя и, следовательно, высокое давление всасывания
- Точное регулирование температуры сочетание адаптивного управления испарителем и температурой обеспечивает высокую точность температуры среды
- Перегрев регулируется на самом низком возможном уровне, температура среды контролируется термостатом

#### Функции

- Регулирование перегрева
- Контроль температуры
- Функция МОР (максимального рабочего давления)
- Вход ON/OFF для управления вкл./выкл.
- Входной аналоговый сигнал для смещения настройки перегрева или температуры
- Аварийная сигнализация, если превышены установленные аварийные пределы
- Релейный выход для соленоидного клапана
- Регулирование PID

#### Система

Перегрев в испарителе измеряется преобразователем давления P и температурным датчиком S2.

С контроллером используются расширительный вентиль с шаговым двигателем типа ETS.

Управление температурой среды осуществляется на основе сигнала с датчика температуры среды S3. Регулирование температуры происходит термостатом, который открывает/закрывает клапан ETS.

На стр. 12 приведены различные алгоритмы регулирования перегрева

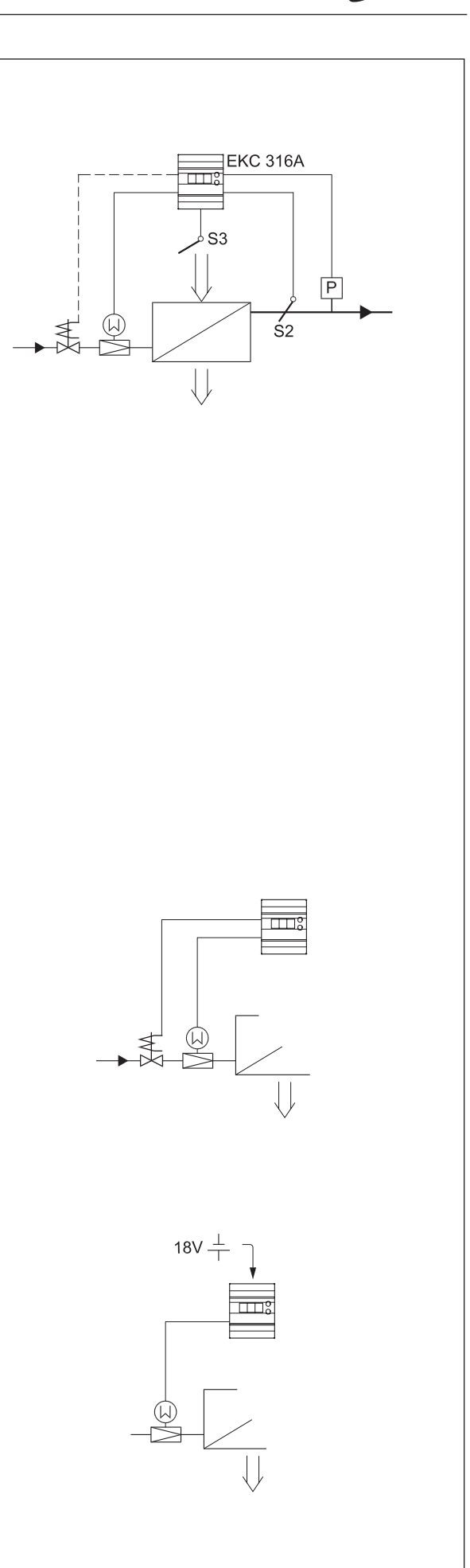

Danfoss

# **Работа**

#### **Регулирование перегрева**

Вы можете выбрать алгоритм регулирования перегрева:

- Адаптивный перегрев, или
- Перегрев в зависимости от нагрузки

#### **МОР (Максимальное рабочее давление)**

Функция МОР ограничивает величину открытия вентиля до тех пор, пока давление испарения остаётся выше установленной величины МОР.

#### **Ручная коррекция**

Через аналоговый вход может быть сделано смещение настройки температуры или перегрева. Этот сигнал может быть в пределах 0-20 mA или 4-20 mA.

Настройка может быть смещена в положительном или отрицательном направлении.

#### **Внешнее регулирование start/stop**

Контроллер может быть запущен и остановлен посредством тумблера, подсоединённого к клеммам 1 и 2.

Регулирование останавливается, если данное соединение размыкается.

Эта функция должна использоваться, когда компрессор остановлен.

Тогда контроллер закрывает соленоидный клапан, чтобы испаритель не загружался хладагентом.

#### **Реле**

Реле соленоидного клапана срабатывает, когда требуется охлаждение. Реле аварийной сигнализации работает таким образом, что его контакт замыкается в аварийной ситуации и когда контроллер обесточен.

#### **Работа с ПК**

Контроллер может быть снабжён системой передачи данных, что позволяет интегрировать его в систему ADAP-KOOL®. Таким образом, управление работой, мониторинг и сбор данных может осуществляться с одного ПК — или на месте, или в сервисной компании.

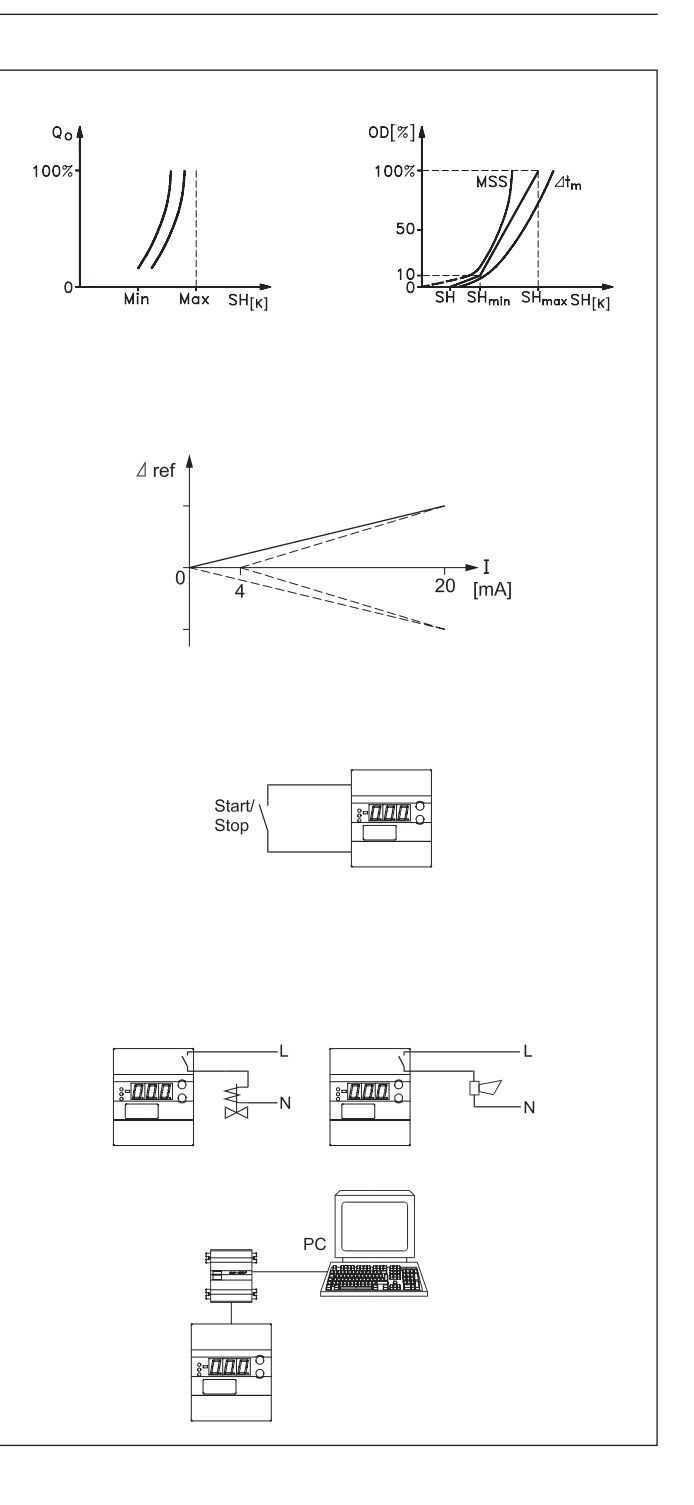

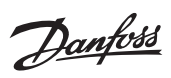

# Обзор функций

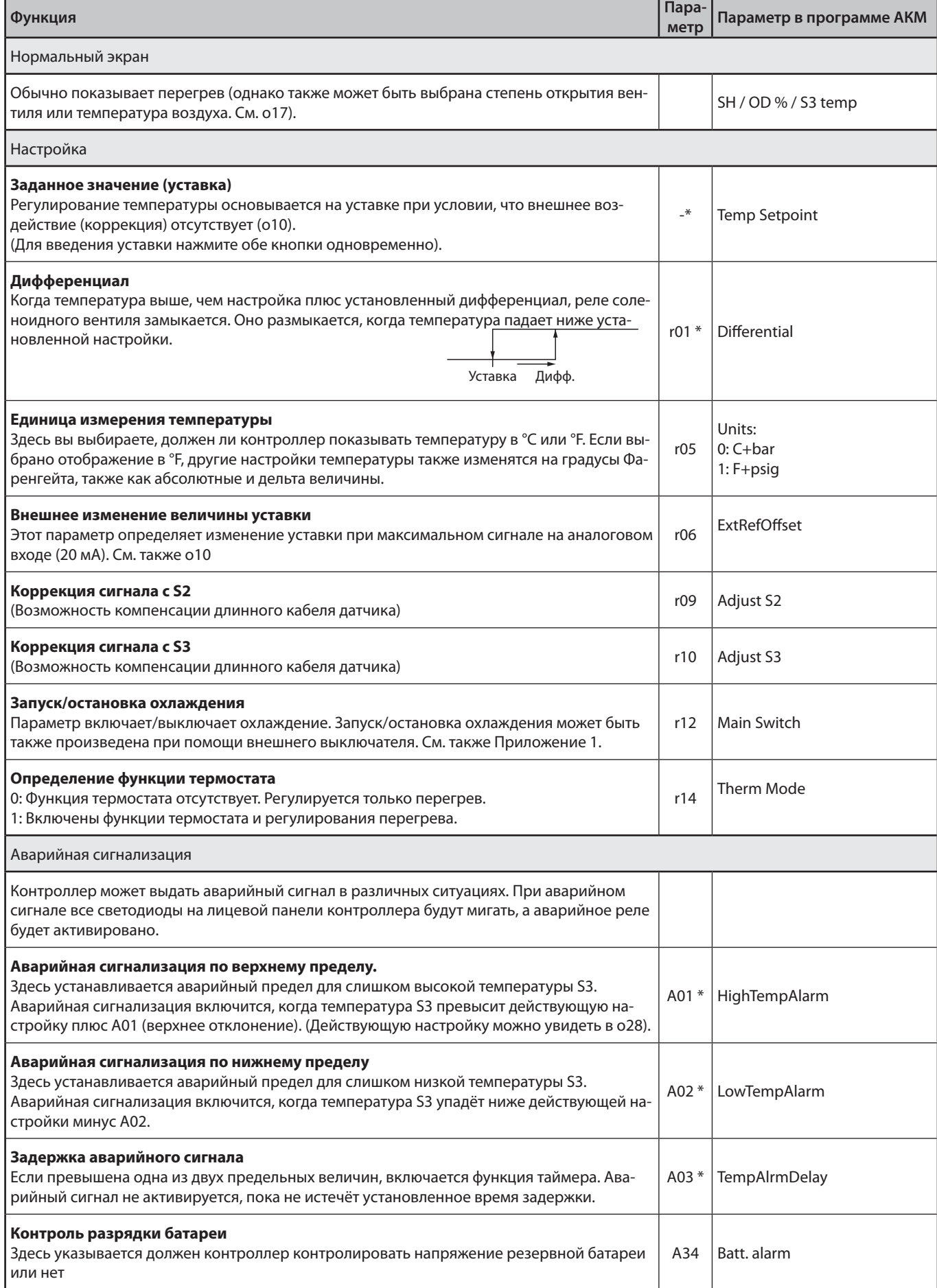

Danfoss

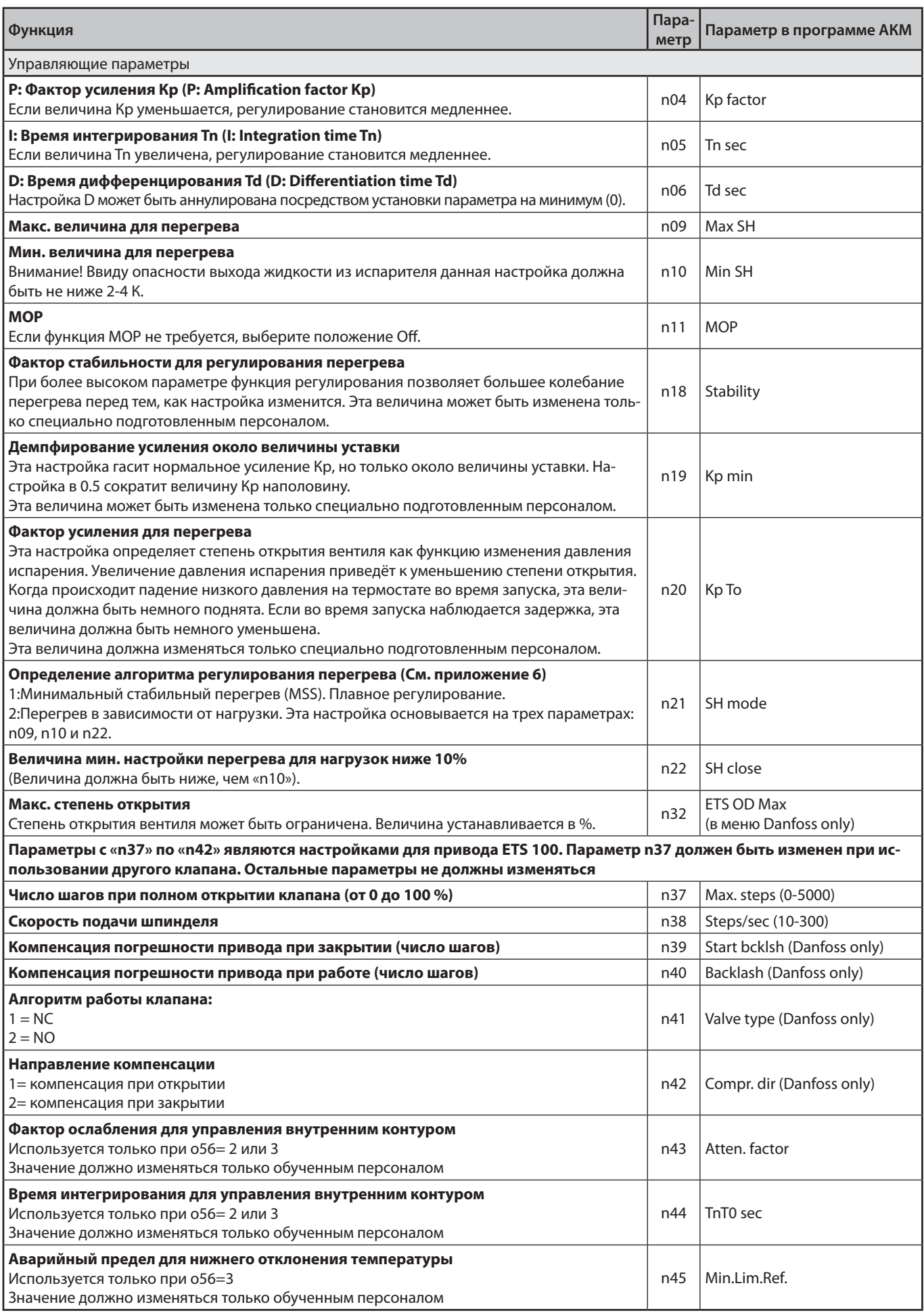

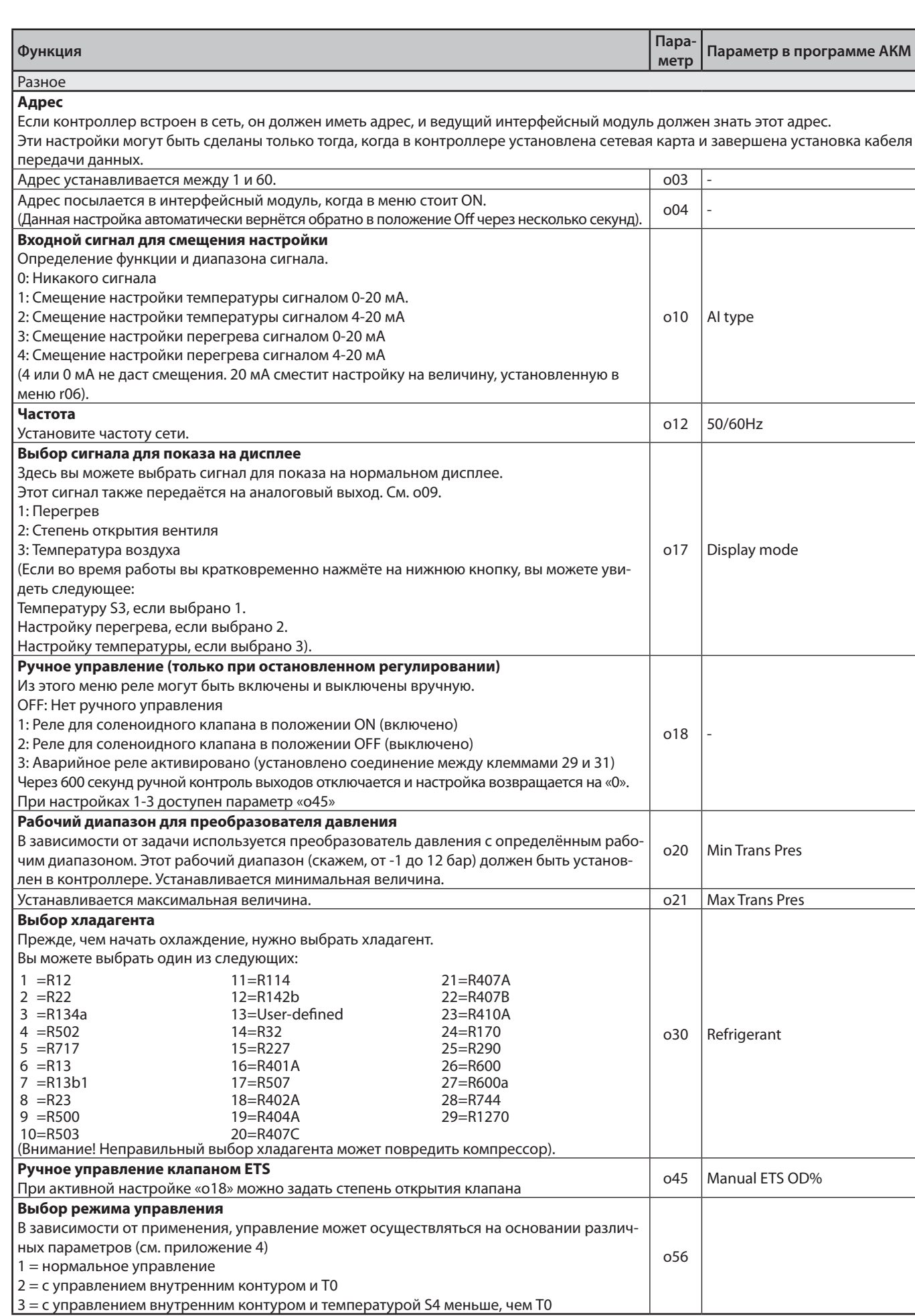

Danfoss

Danfoss

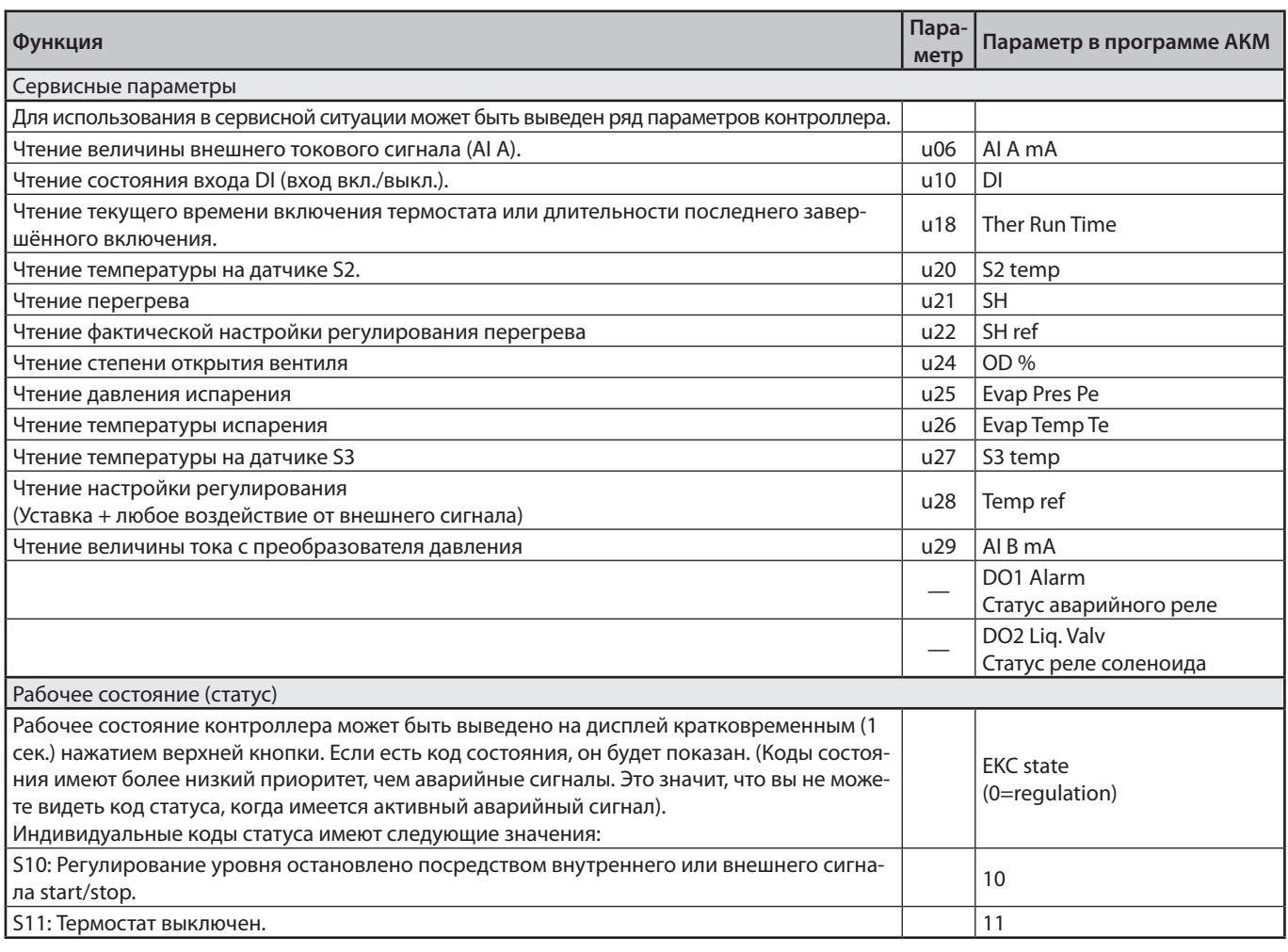

\*) Используются только с функцией термостата (r14 = 1)

Danfoss

# **Работа**

#### **Дисплей**

Величины отображаются на трехразрядном индикаторе, и с помощью настройки вы сможете определить, должна ли температура отображаться в °С или °F.

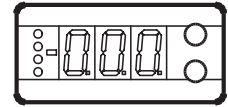

#### **Светодиоды (LED) на лицевой панели**

На лицевой панели находятся светодиоды, которые загораются при активации принадлежащих им реле.

Верхний светодиод будет показывать степень открытия вентиля. Короткий импульс обозначает малый расход жидкости, а длинный импульс показывает большой расход жидкости. Остальные светодиоды будут указывать, когда контроллер осуществляет охлаждение.

Три нижних светодиода будут мигать в случае, когда в регулировании присутствует ошибка.

В этой ситуации вы можете вывести на дисплей код ошибки и снять аварийный сигнал кратким нажатием на верхнюю кнопку.

#### **Кнопки**

 $\overline{\mathsf{S}}$ 

Когда вы хотите изменить настройку, две кнопки дадут вам большее и меньшее значение, в зависимости от того, какую из них вы нажмёте. Но прежде, чем вы измените величину, вы должны получить доступ к меню. Вы получите его, нажимая на верхнюю кнопку в течение нескольких секунд – вы попадете в колонку с параметрами кодов. Найдите параметр кода, который вы хотите изменить, и нажмите на две кнопки одновременно. После того, как вы изменили величину, сохраните новое значение, нажав опять одновременно на две кнопки.

Даёт доступ к меню (или снимает аварийный сигнал) Даёт доступ к изменениям

Сохраняет изменение

#### **Примеры работы**

Изменение уставки

- 1. Нажать на две кнопки одновременно
- 2. Нажать на одну из кнопок и выбрать новую величину
- 3. Снова нажать на две кнопки для завершения настройки

#### Изменение других пунктов

- 1. Нажимать на верхнюю кнопку до тех пор, пока не будет показан параметр
- 2. Нажать на одну из кнопок и найти параметр, который вы хотите изменить
- 3. Нажимать на две кнопки одновременно, пока не будет показана величина параметра
- 4. Нажать на одну из кнопок и выбрать новую величину
- 5. Снова нажать на две кнопки для завершения настройки

# **Обзор меню**

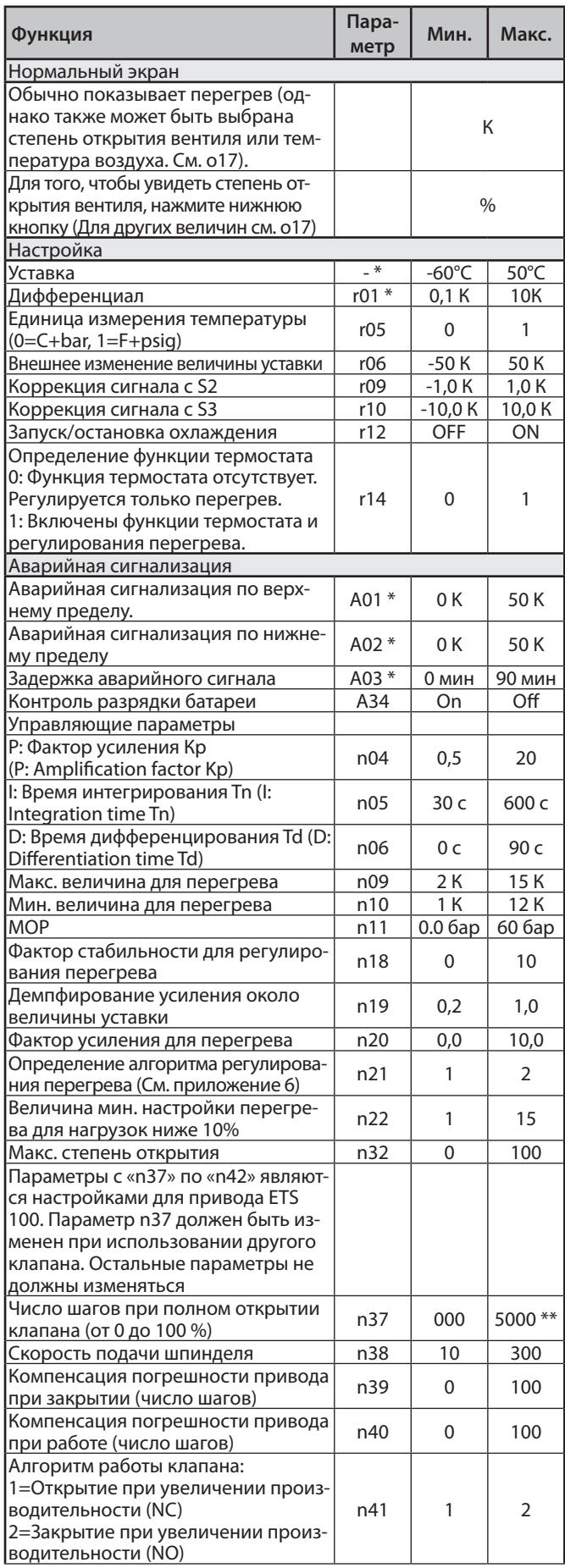

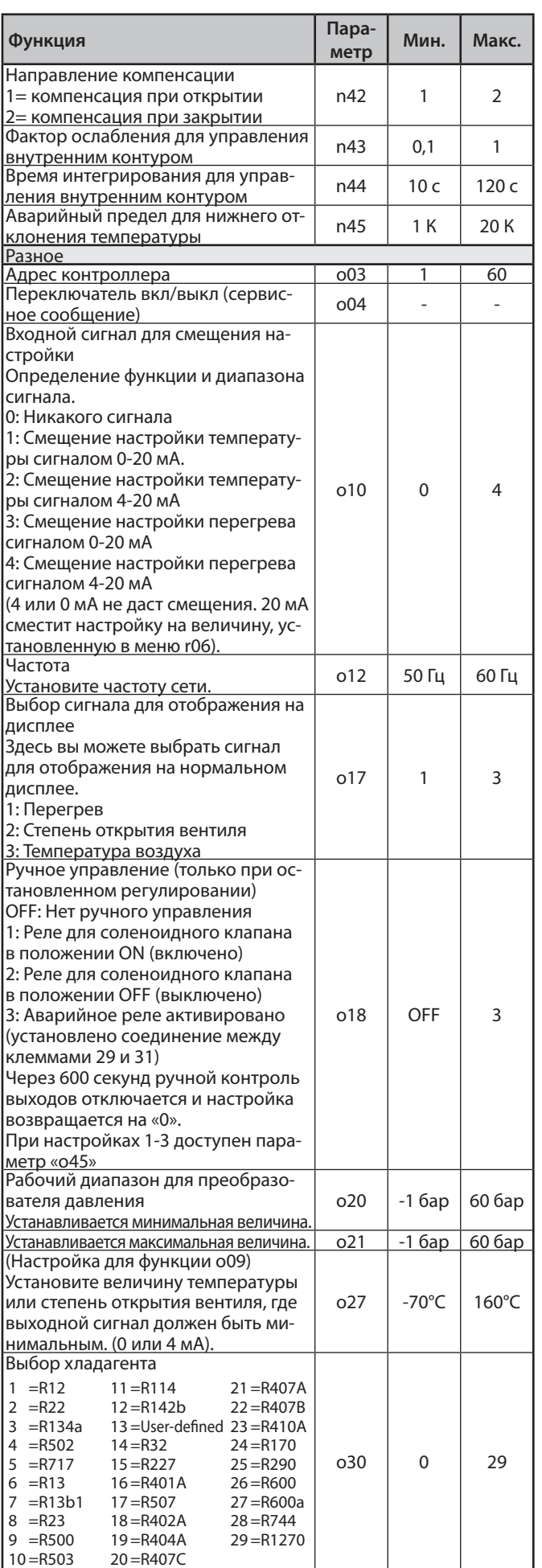

Danfoss

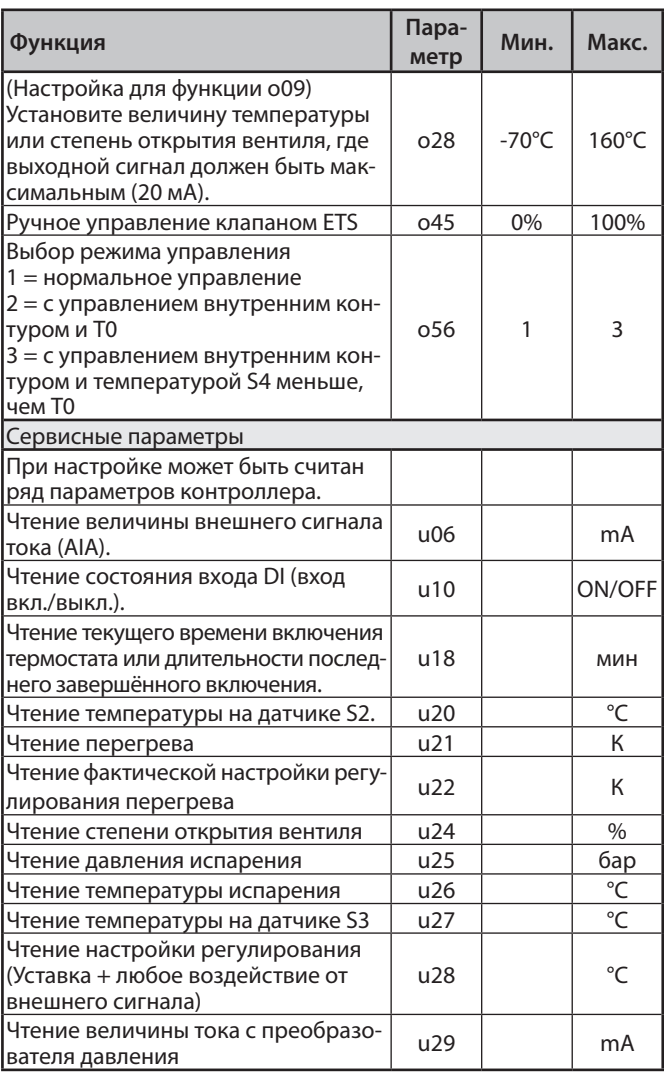

\*) Используются только с функцией термостата (r14 = 1)

\*\*) Дисплей контроллера отображает только 3 разряда, но настраиваемое значение может быть четырехразрядным, тогда отображаются 3 основные цифры. Например, 250 дает настройку в 2500

#### **Заводская настройка**

Если вы захотите вернуться к заводским настройкам, это можно сделать следующим образом:

- отключить напряжение питания,
- при повторном включении напряжения держать нажатыми обе кнопки.

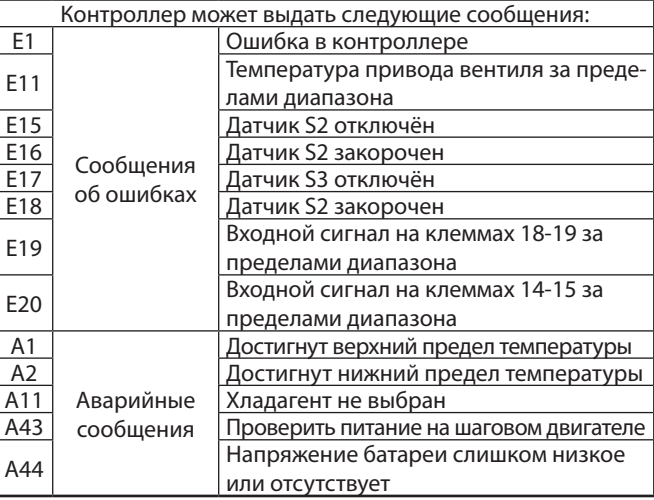

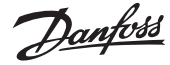

# **Технические характеристики**

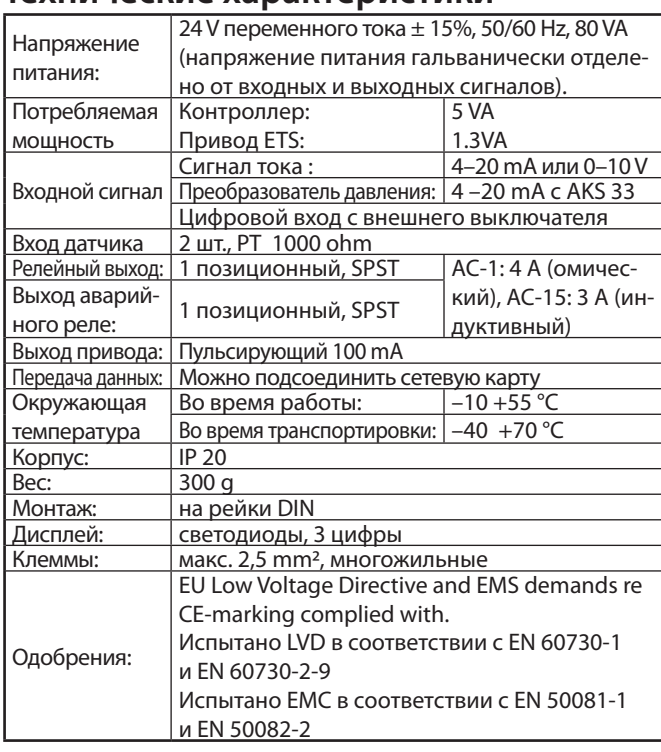

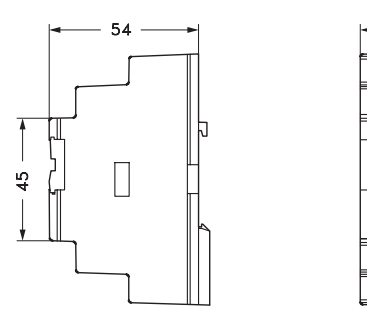

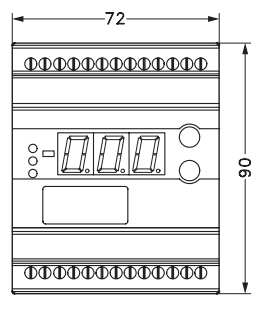

# **Оформление заказа**

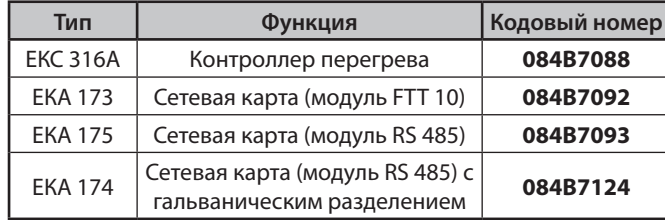

# **Соединения**

#### **Необходимые соединения**

Клеммы:

- 25 26 Напряжение питания 24 В переменного тока
- 21 24 Питание на привод
- 18 19 Датчик РТ 1000 на выходе испарителя (S2)
- 14 15 Преобразователь давления типа AKS 33
- 1 2 Функция выключателя для пуска/выключения регулирования Если выключатель не подсоединён, клеммы 1 и 2 должны быть закорочены.
- 5 6 Батарея

#### **Соединения в зависимости от применения**

- 18 20 Датчик РТ 1000 для измерения температуры воздуха (S3)
- 8 9 Реле термостата (соленоидного клапана)
- 12 13 Аварийное реле Клеммы12 и 13 замыкаются в аварийных ситуациях и при отключении питания.
- 16 17 Токовый сигнал с внешнего регулятора (внешнее смещение настройки)
- 3 4 Передача данных Устанавливается только в том случае, если смонтирована сетевая карта.

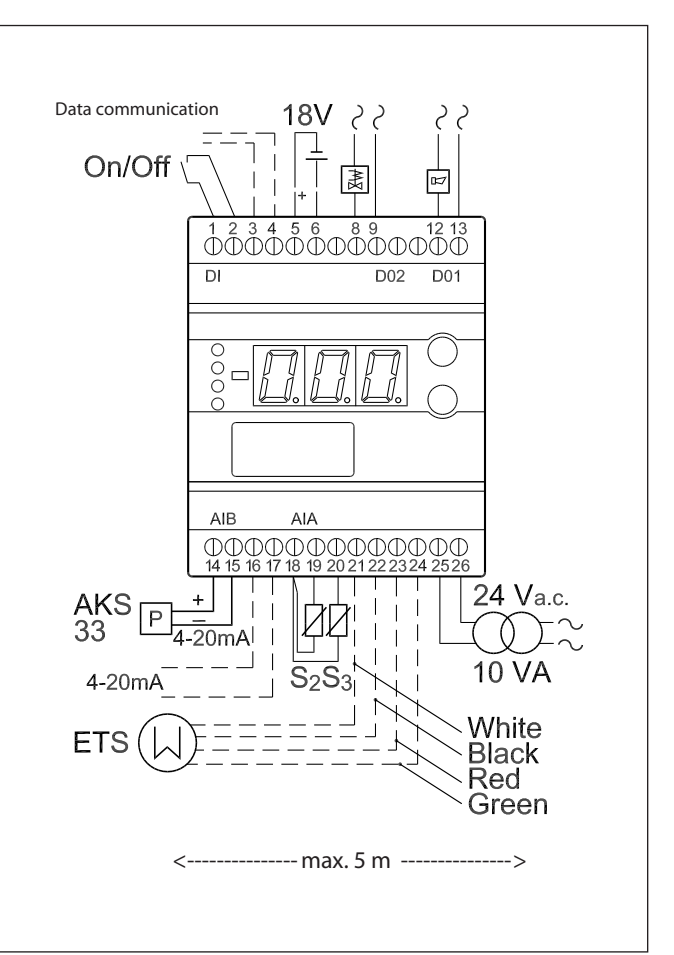

Danfoss

#### **Замечания по установке системы**

Случайное повреждение, небрежный монтаж, или недопустимые условия эксплуатации могут стать причиной неисправностей в контроллере и, в конечном счёте, привести к поломке установки.

Во избежание этого в наши изделия внедрены все возможные защитные меры. Тем не менее, неправильный монтаж, может создать проблемы. Органы электронного управления не могут заменить нормальную, хорошую инженерную практику.

# **Приложение 1**

Взаимодействие между внутренними и внешними функциями включения/выключения и состояниями выходов реле.

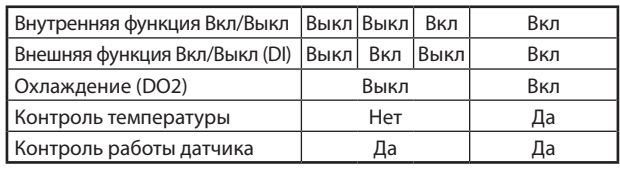

Фирма Danfoss не несёт ответственность за любые изделия или компоненты установки, повреждённые в результате вышеуказанных дефектов. Тщательная проверка монтажа и подгонки необходимых устройств безопасности является ответственностью монтирующего персонала.

Особое внимание обращается на необходимость сигнала «принудительного закрытия» для контроллеров в случае повреждения компрессора, а также на требования к аккумуляторам для линии всасывания.

# **Приложение 2**

Если два испарителя соединены с одной линией всасывания, сигнал с преобразователя давления может использоваться двумя контроллерами.

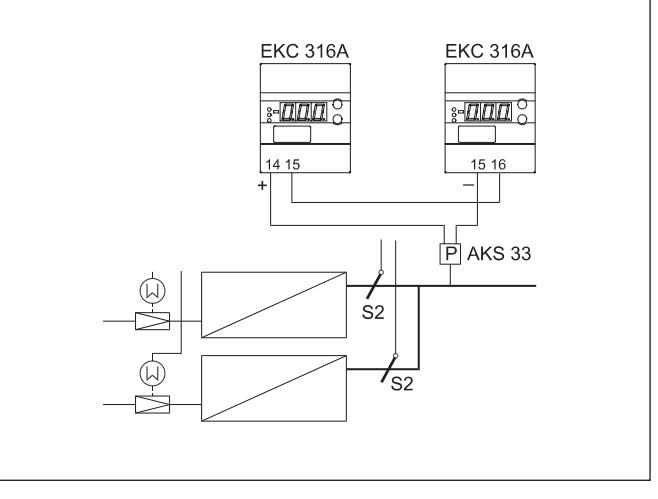

# **Приложение 3**

Контроллер реализует два вида регулирования перегрева:

Адаптивный перегрев

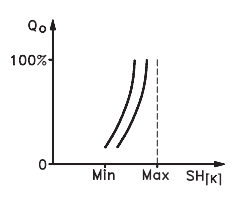

Здесь регулирование основывается на нагрузке испарителя по закону MSS (MSS - минимальный допустимый перегрев).

(Настройка перегрева является наиболее близкой к той точке, где наступает нестабильность).

Перегрев ограничивается настройками для минимального и максимального перегрева.

Перегрев в зависимости от нагрузки

 $OD[%]$ 100% 50

Настройка следует за определённой кривой. Эта кривая определяется тремя величинами: величиной закрытия, минимальной и максимальной величиной перегрева. Эти три величины должны быть выбраны таким образом, чтобы кривая располагалась между кривой MSS и кривой средней разницы температуры ∆Tm (разница температуры между температурой среды и температурой испарения.

Пример настройки = 4,6 и 10 К).

Danfoss

# **Приложение 4**

Контроллер позволяет выбрать различные алгоритмы регулирования перегрева. Выбор производится параметром «о56».

#### « $0.56$ » = 1

Данный алгоритм регулирования использует классический метод (давление и температура хладагента на выходе) и рекомендуется для существующих установок. При необходимости, можно использовать функцию термостата.

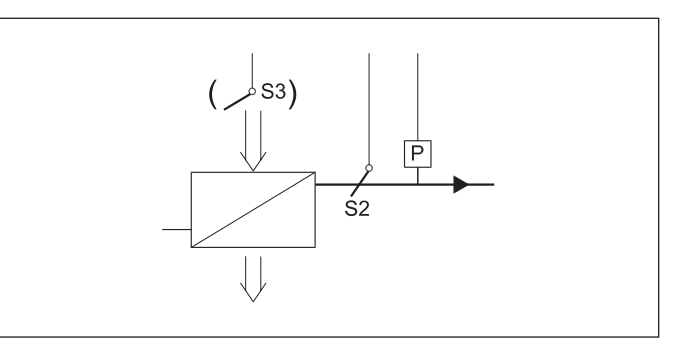

#### « $0.56$ » = 2

Данный алгоритм рекомендуется для новых установок, где также используется функция термостата. В регулировании используется внутренний контур, который повышает точность регулирования и облегчает настройку и оптимизацию системы управления.

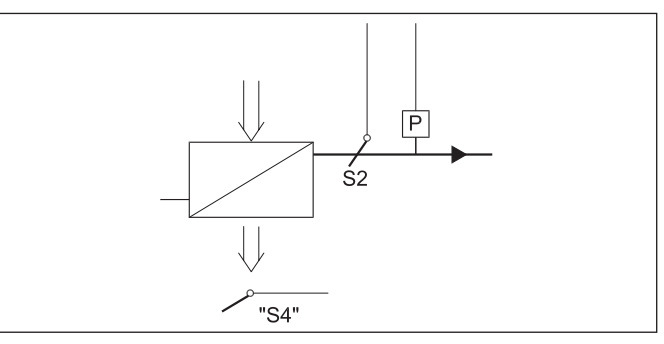

#### $\kappa$ <sup>o</sup>

Данный алгоритм рекомендуется для установок, где требуется только регулирование перегрева. Алгоритм регулирования требует установки датчика температуры в хладоносителе. Т.к. у контроллера есть только один вход для дополнительного датчика температуры, датчик подключается к разъему S3 и устанавливается в хладоносителе за испарителем. В этом случае он обозначается S4.

Данный алгоритм обеспечивает наиболее точное регулирование перегрева.

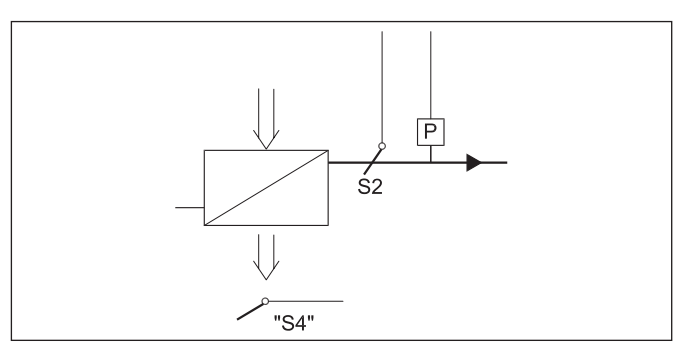

Danfoss

# Пуск контроллера

После подключения проводки к контроллеру, до начала регулирования следует выполнить следующие действия:

1. Отключить внешний выключатель ON/OFF, который запускает и останавливает регулирование.

# Если происходят колебания перегрева

Заводские настройки параметров регулирования контроллера в большинстве случаев обеспечивают стабильное и относительно быстрое регулирование системы. Если, тем не менее, в системе происходят колебания, это может быть из-за того, что были выбраны слишком низкие

При выборе адаптивного перегрева Отрегулируйте: n09, n10 и n18.

параметры перегрева.

При выборе перегрева в зависимости от нагрузки Отрегулируйте: n09, n10 и n22

Либо, это может быть из-за того, что установлены не оптимальные параметры регулирования.

- 2. Просмотреть обзор меню на странице 8, и задать параметры на требуемые величины.
- 3. Включить внешний выключатель, после чего начнётся регулирование.
- 4. Посмотреть фактическую температуру камеры или перегрев на дисплее.

Если время колебания больше времени интегрирования:  $(T_{p} > T_{p'}$  (Т<sub>п</sub>, скажем, составляет 240 секунд)) 1. Увеличить Т<sub>n</sub> до 1,2 Т<sub>n</sub>

- 2. Подождать, пока система снова войдёт в равновесие
- 3. Если колебания всё же продолжаются, уменьшить К<sub>и</sub> скажем, на 20%.
- 4. Подождать, пока система войдёт в равновесие
- 5. Если она продолжает колебаться, повторите 3 и 4

Если время колебания короче времени интегрирования:  $(T_{p} < T_{n'}$  (Т<sub>п</sub>, скажем, составляет 240 секунд)) 1. Уменьшить Кр, скажем, на 20% показания шкалы

- 2. Подождать, пока система войдёт в равновесие
- 3. Если она продолжает колебаться, повторите 1 и 2.

### Проверка закрытия клапана ETS при отключении питания

Проверка выполняется если к контроллеру подключена батарея бесперебойного питания. Батарея должна дать двигателю закрыть клапан после отключения питания.

Эта проверка может быть опущена, если перед клапаном ETS установлен соленоидный клапан.

Danfoss

# **Передача данных**

Эта страница содержит описание некоторых возможностей, которые будут в вашем распоряжении, если контроллер снабжен сетевой картой.

Очень важно, чтобы установка кабеля передачи данных была выполнена правильно.

#### **Пример**

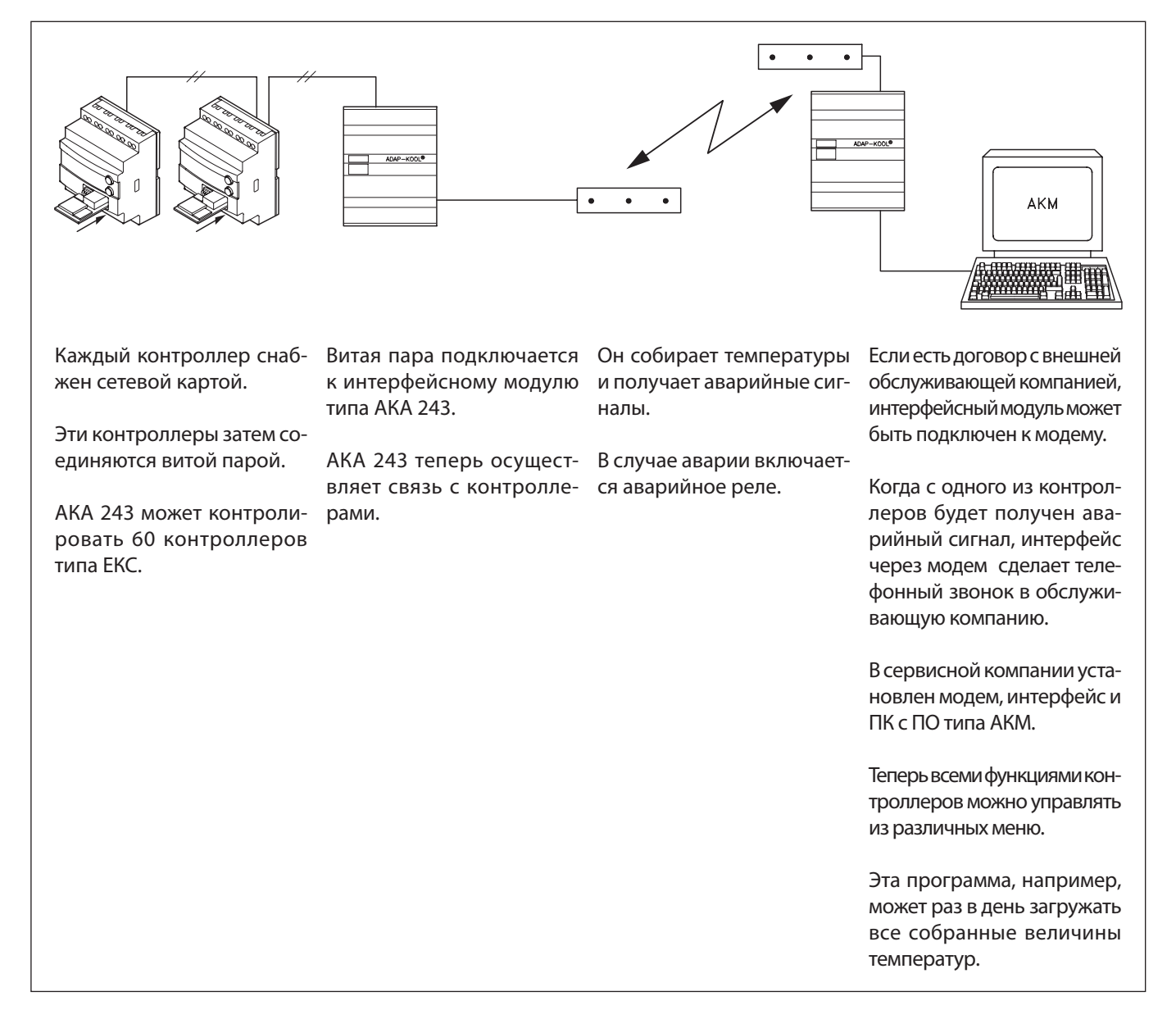

Danfoss

#### Пример дисплея меню

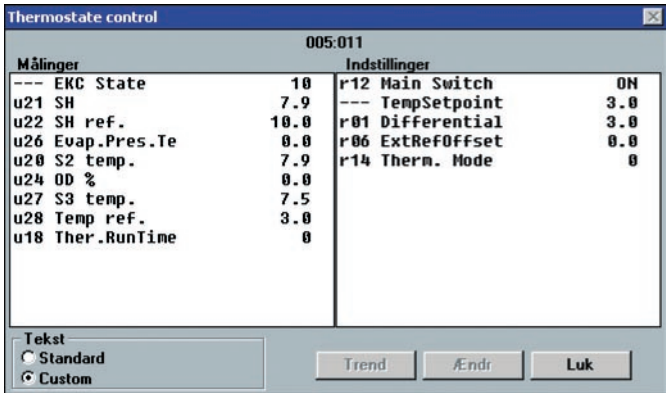

- С одной стороны показаны измерения, а с другой - настройки.
- Названия параметров функций приведены на стр. 4-8.
- При помощи простого переключения величины также могут быть показаны в виде диаграммы развития.
- Если вы хотите проверить предыдущие измерения температуры, вы можете увидеть их в списке регистрации данных.

#### Аварийные сигналы

Если контроллер снабжен модулем передачи данных, то возможно определить важность передаваемых аварийных сигналов. Эта важность определяется настройками (статусом)

1, 2, 3, или 0. При появлении аварийного сигнала будут выполнены следующие действия, в зависимости от статуса:

1 = Аварийный сигнал Аварийное сообщение отослано с аварийным статусом 1. Это значит, что в интерфейсном модуле с аварийное реле будет включено в течение двух минут. Позднее, когда аварийный сигнал прекратится, будет передан аварийный текст, но уже со значением статуса 0.

#### 2 = Сообщение

Аварийный текст передан со значением статуса 2. Позднее, когда «сообщение» прекратится, будет передан аварийный текст, но со значением статуса 0.

3 = Аварийный сигнал Как «1», но выход реле главного интерфейсного модуля не активирован.

0 = Скрытая информация Аварийный текст остановлен в контроллере. Он никуда не передается.

# Danfoss

**ЗАО «Данфосс»** Россия, 127018, г. Москва, ул. Полковая, д. 13 .<br>Тел.: 792 57 57 Факс: 792 57 60 E-mail: info@danfoss.ru Internet: www.danfoss.ru Филиал Россия, 194100, г. Санкт-Петербург, Пироговская наб, д. 17, корп. 1 Тел.: (812) 320 20 99 Факс: (812) 327 87 82 E-mail: Pavlov\_V@danfoss.ru

#### Филиал

Россия, 344006, г. Ростов-на-Дону, проспект Соколова, д. 29, офис 7 Тел./факс: (8632) 92 32 95 E-mail: Komarov@danfoss.ru

#### Филиал

Россия, 620014, г. Екатеринбург, ул. Антона Валека, д. 15, офис 509 Тел.: (343) 365 83 96 Факс: (343) 365 83 85 E-mail: Holodov@danfoss.ru

#### Филиал

Россия, 690087, Приморский край, г. Владивосток, ул. Котельникова, д. 2 Тел./факс: (4232) 20 45 10 E-mail: Yuferov@danfoss.ru

#### Филиал

Россия, 630099, г. Новосибирск, ул. Советская, д. 37, офис 405 E-mail: Efimov@danfoss.ru Тел./факс: (3832) 22-58-60